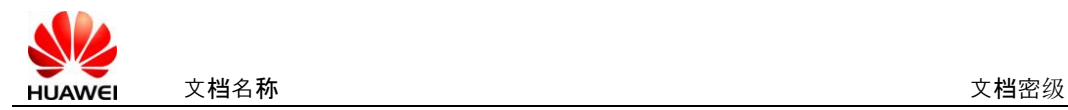

## **Hilink AutoRun tool install user manual**

1、Unzip the folder of Hilink AutoRun tool , it will pop-up a

window like below.

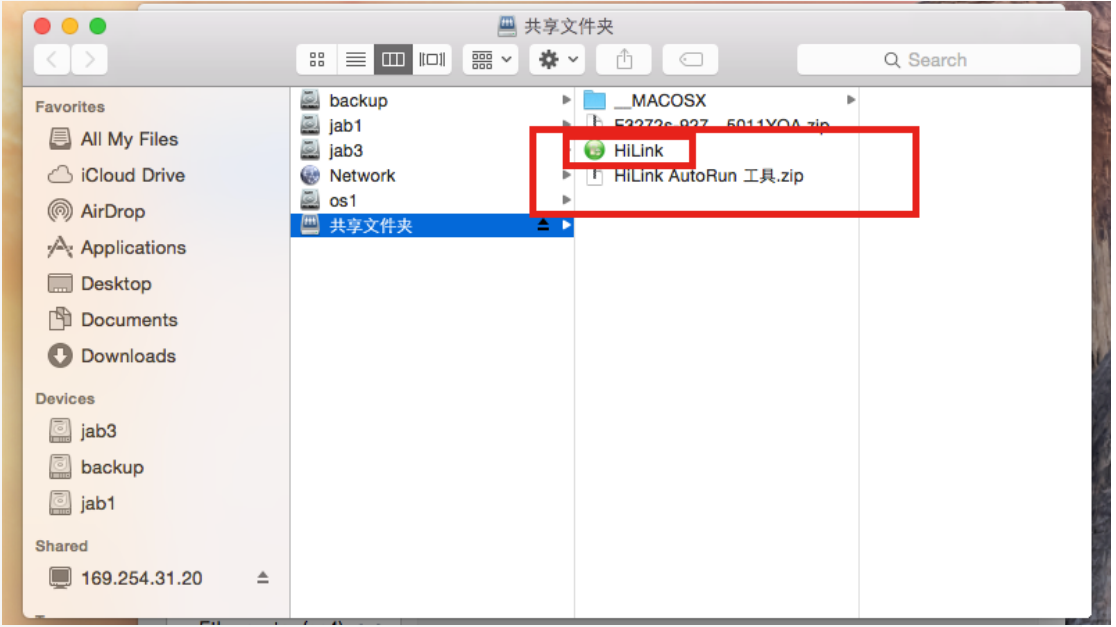

2、Double-click the icon of **Hilink**, it will pop-up a window

like below.

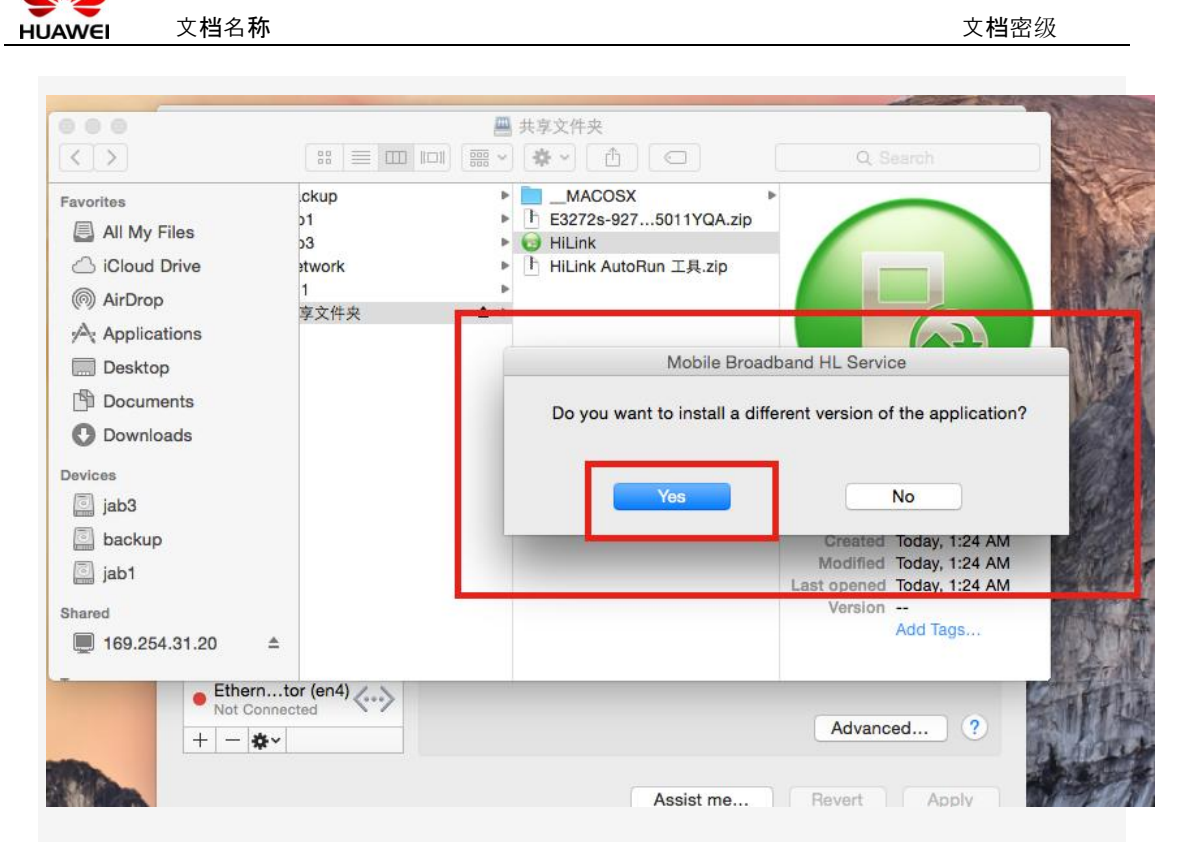

## 3、Click 'yes', and it will install Automatically .but you can

check whether it install Successfully, do the next operation.

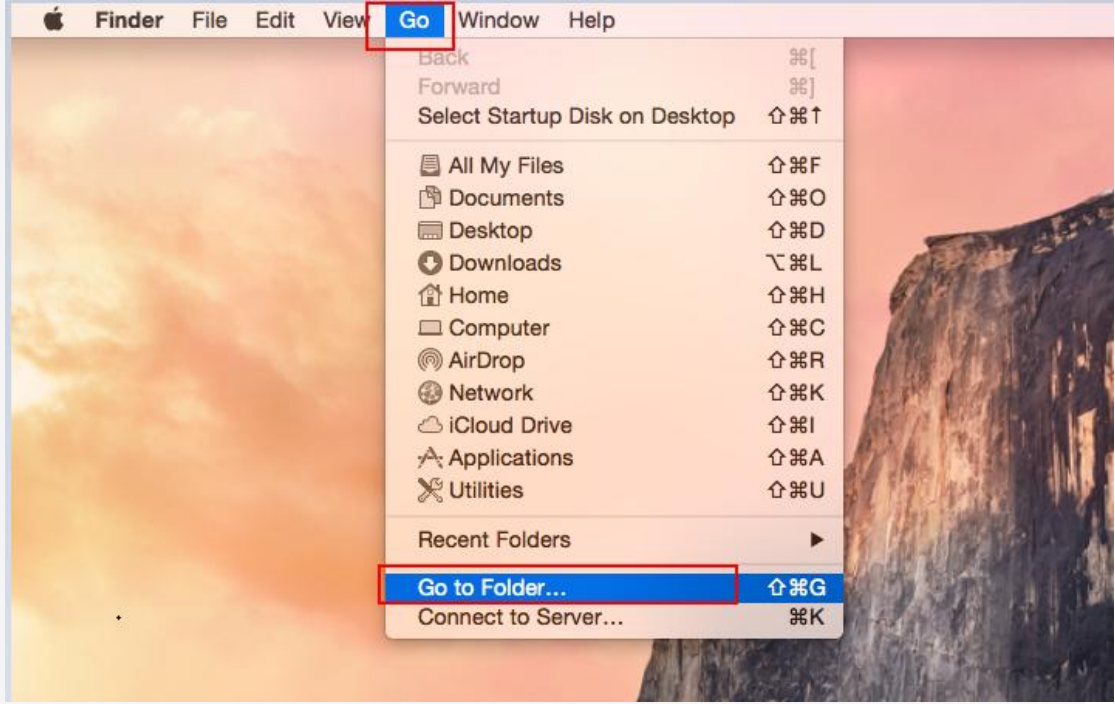

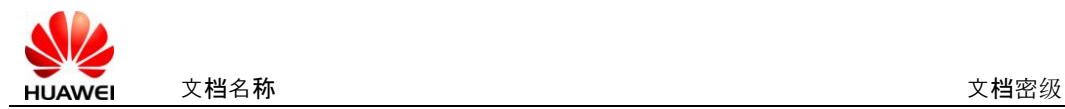

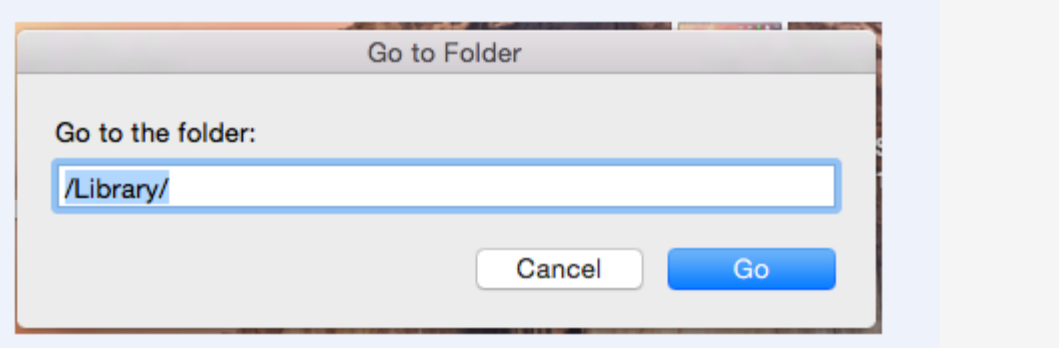

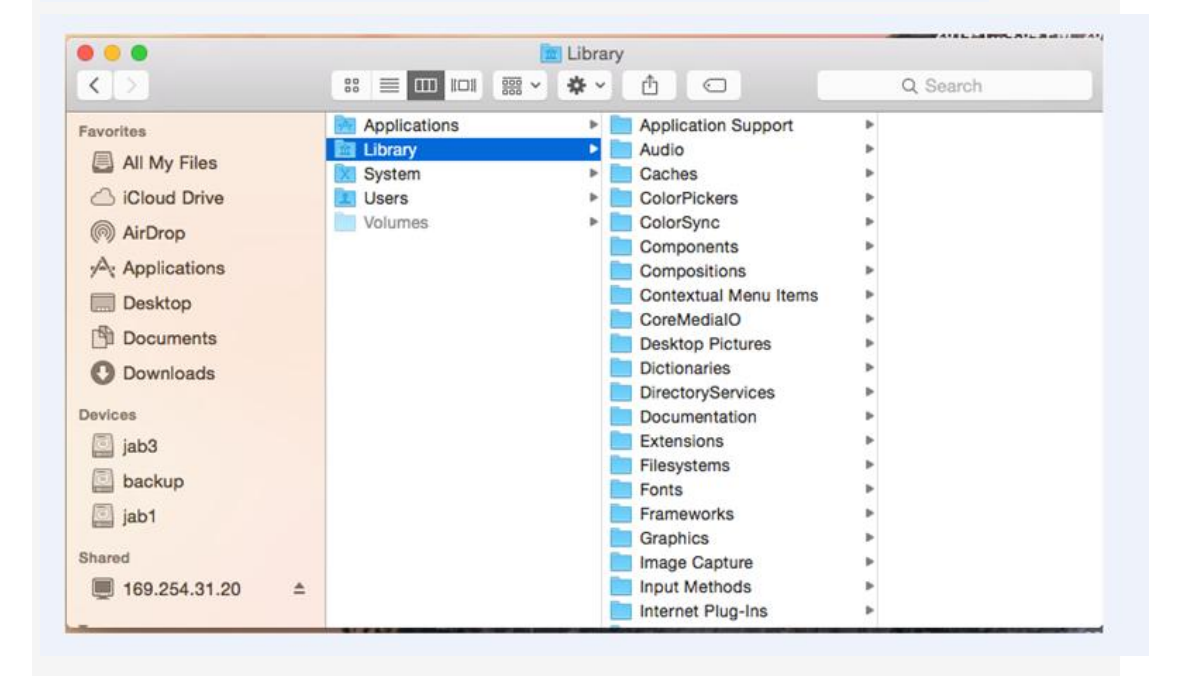

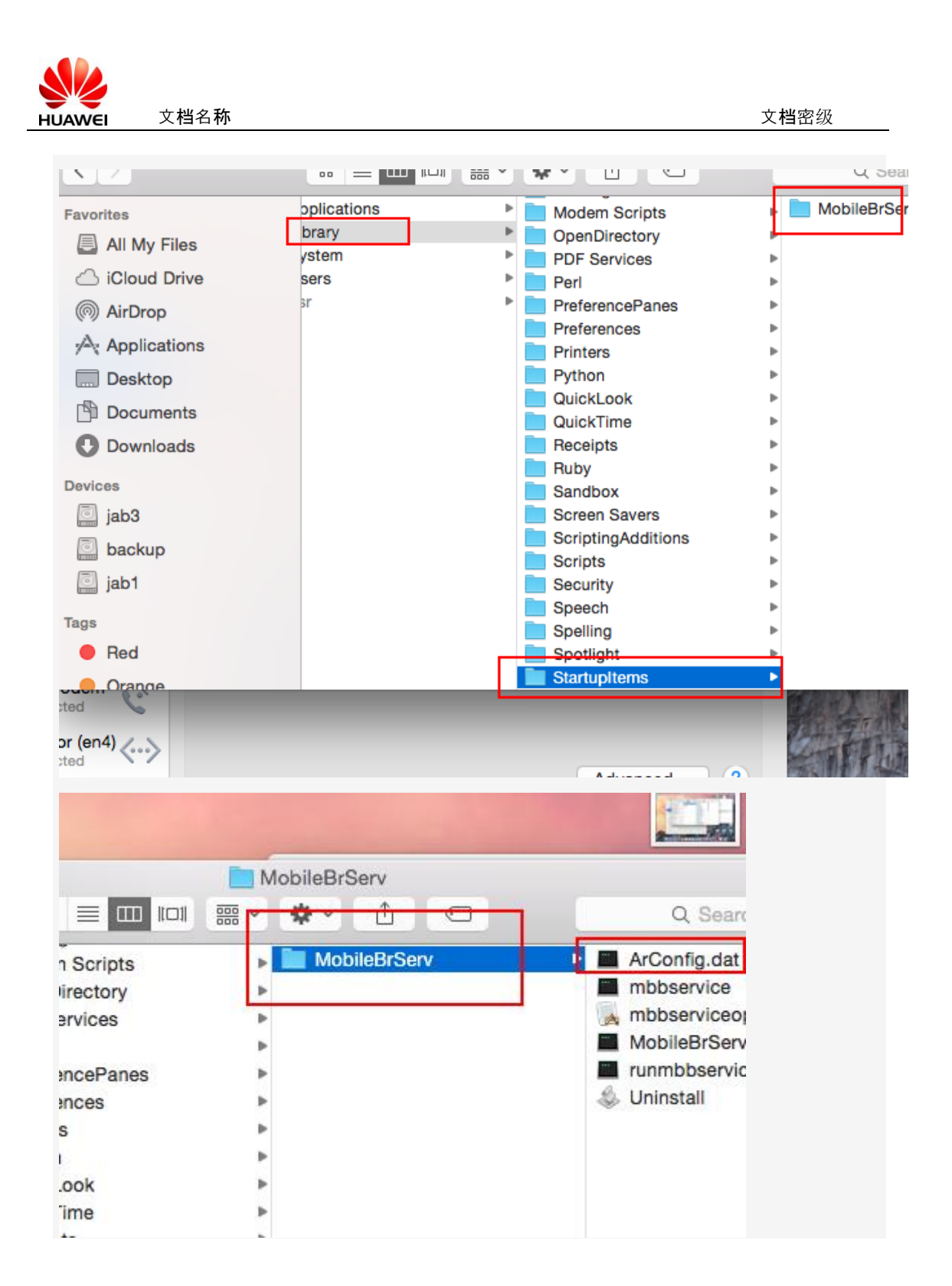

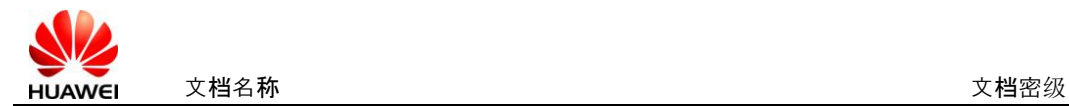

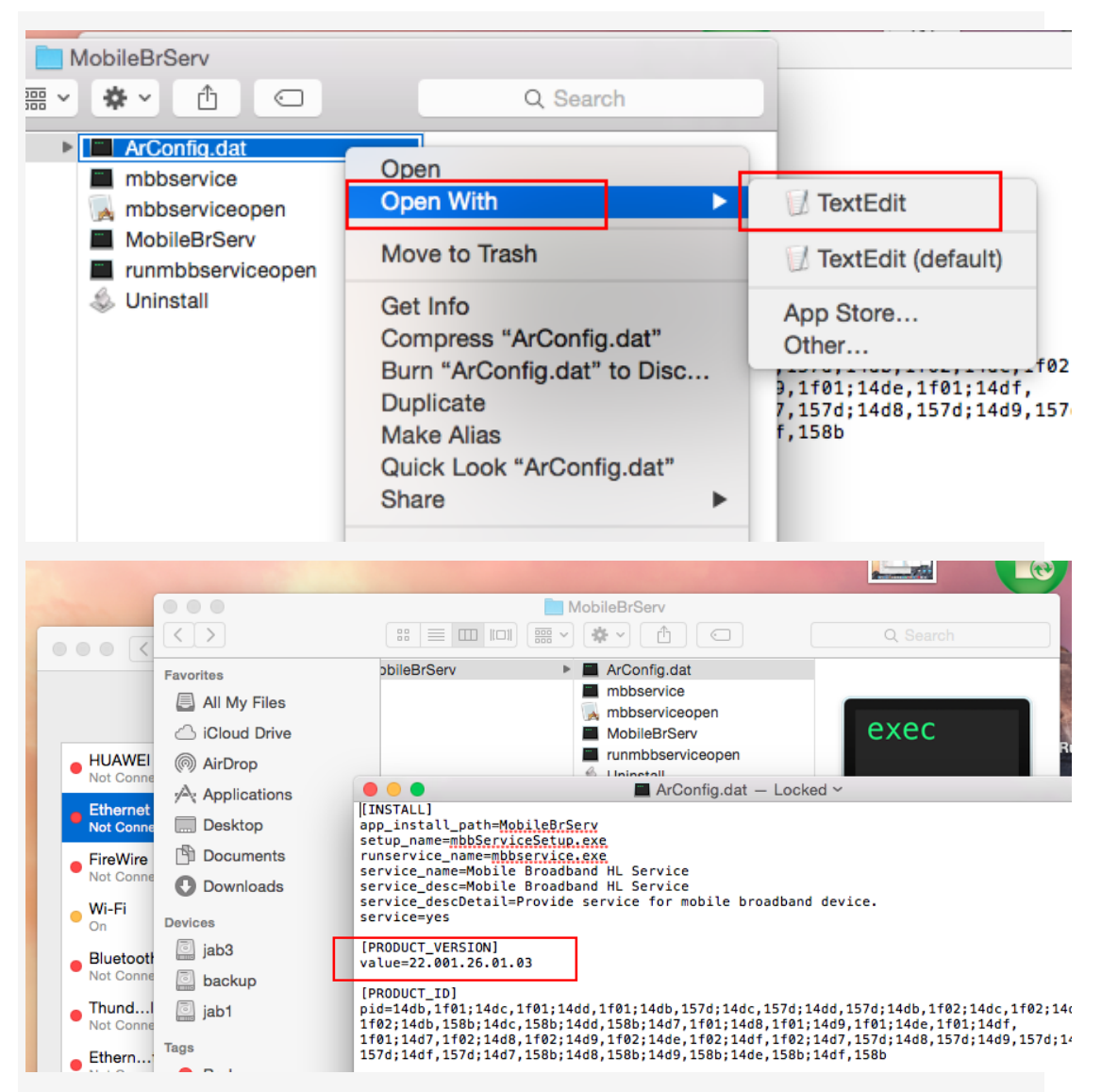

If the version is change for 22.001.26.01.03 , it prove the

Hilink AutoRun tool install Successfully.